## サーバ証明書設定(IdP)

サーバ証明書の設定

## Apacheの設定

## ■/etc/httpd/conf.d/ssl.conf

```
ヒント
・証明書は、初期設定で「/root/GETFILE」に取得したファイルを使用します。
  サーバ証明書:server.crt
  秘密鍵   :server.key
  中間CA証明書:server-chain.crt
```
各証明書と秘密鍵を「/root/GETFILE」配下よりコピーします。

# cp /root/GETFILE/server-chain.crt /etc/pki/tls/certs/ # cp /root/GETFILE/ex-idp-certs/ex-idp-test??.gakunin.nii.ac.jp.cer /etc/pki/tls/certs/server.crt ← ??は各自割り振られた番番号(0番なら「00」) # cp /root/GETFILE/ex-idp-keys/ex-idp-test??.gakunin.nii.ac.jp.key /etc/pki/tls/private/server.key ← ??は各自割り振られた番番号(0番なら 「00」)

秘密鍵を"root"ユーザのみが参照できるように所有者・グループ・パーミッションを設定します。

# chown root:root /etc/pki/tls/private/server.key

# chmod 400 /etc/pki/tls/private/server.key

/etc/httpd/conf.d/ssl.conf を以下のように編集します。

(省略) SSLCertificateFile /etc/pki/tls/certs/server.crt ← サーバ証明書の格納先 (省略) SSLCertificateKeyFile /etc/pki/tls/private/server.key ← 秘密鍵の格納先 (省略) SSLCertificateChainFile /etc/pki/tls/certs/server-chain.crt ← 中間CA証明書の格納先 ↑ 先頭の「#」を削除して、コメントを解除します。

※端末のサイズによっては表記がずれる可能性がございます。画面を広くしてご覧ください。

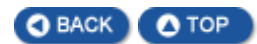